## **Zápis komisionálnych skúšok**

- **1. V programe AscAgenda si zobrazíme známky triedy.**
- 2. Klikneme na známku daného predmetu " "
- **3. Klikneme na komisionálne skúšky**

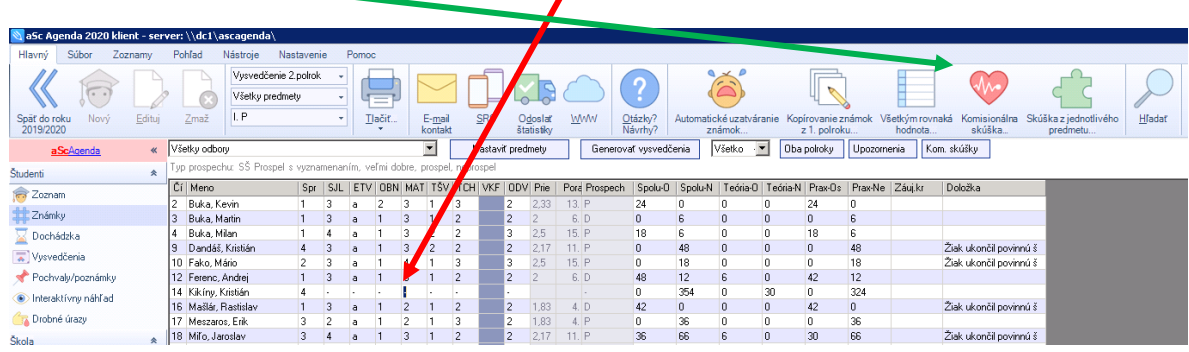

 $\sqrt{2}$ 

**4. Vypíšeme dátum skúšky a výslednú známku (môžeme aj čiastočné známky), číslo**  rozhodnutia a dôvod skúšky. Potvrdíme "OK". Robí to triedny učiteľ.

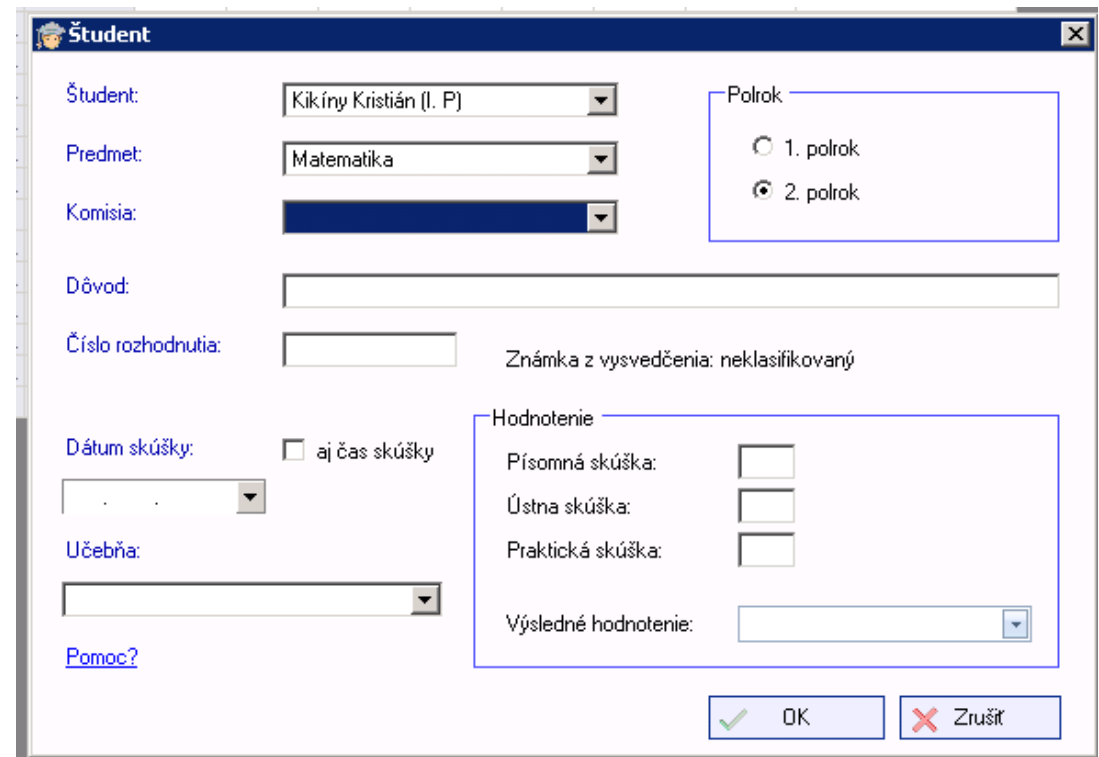

**V žiadnom prípade neprepisujem známku miesto pomlčky !!!**